# **Инструкция по размещению заказов на изготовление очков через систему HoyaILog**

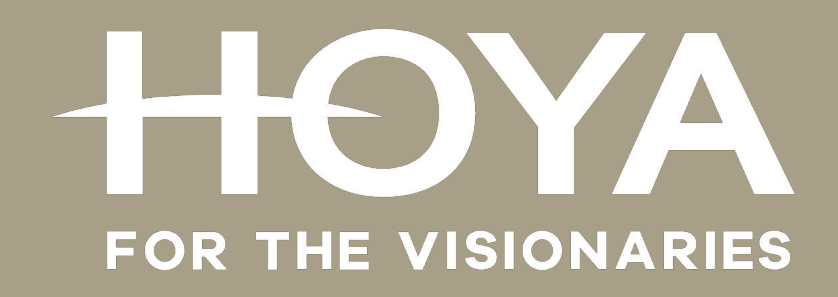

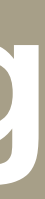

#### **Начинаем стандартное размещение заказа Вкладка «КЛИЕНТ» • Указываем ваш внутренний номер заказа (возможно порядковый) • При необходимости гарантийной карты на рецептурные линзы вносим фамилию/имя клиента латиницей + дату рождения**

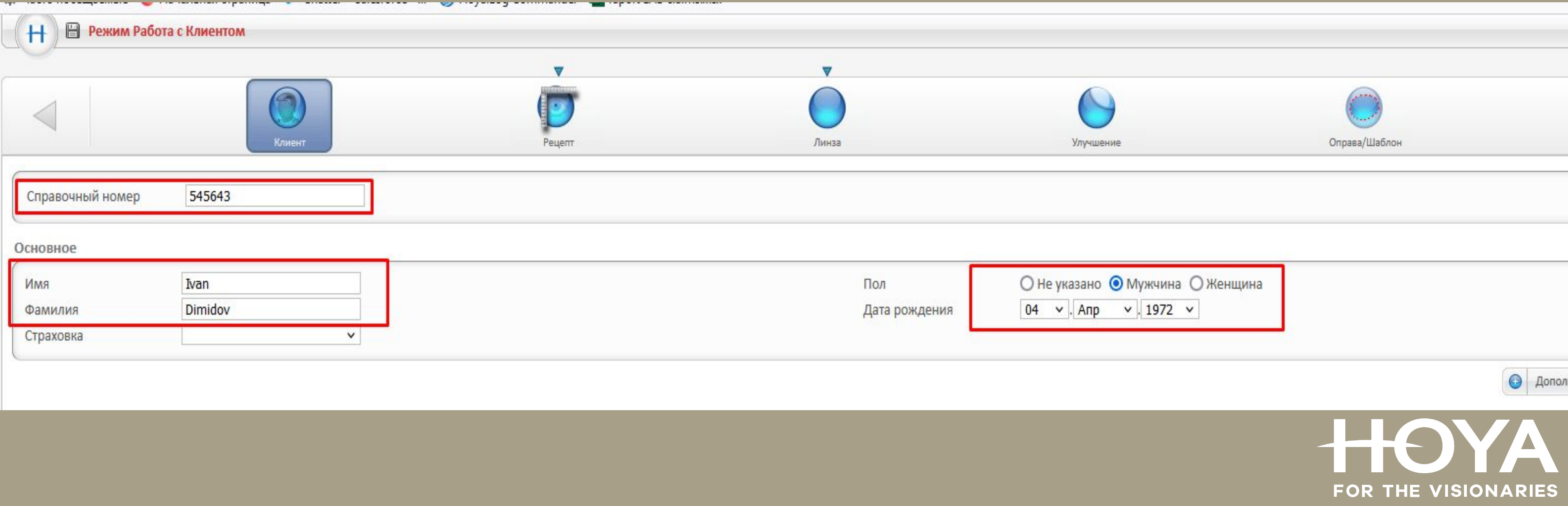

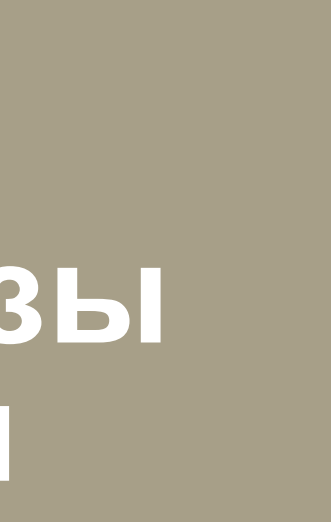

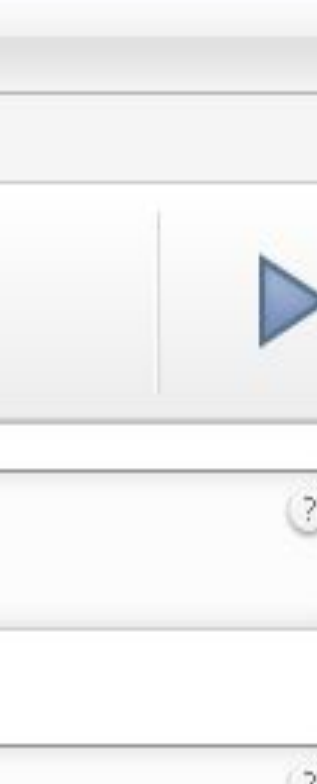

#### Вкладка «РЕЦЕПТ» **Вносим данные рецепта**

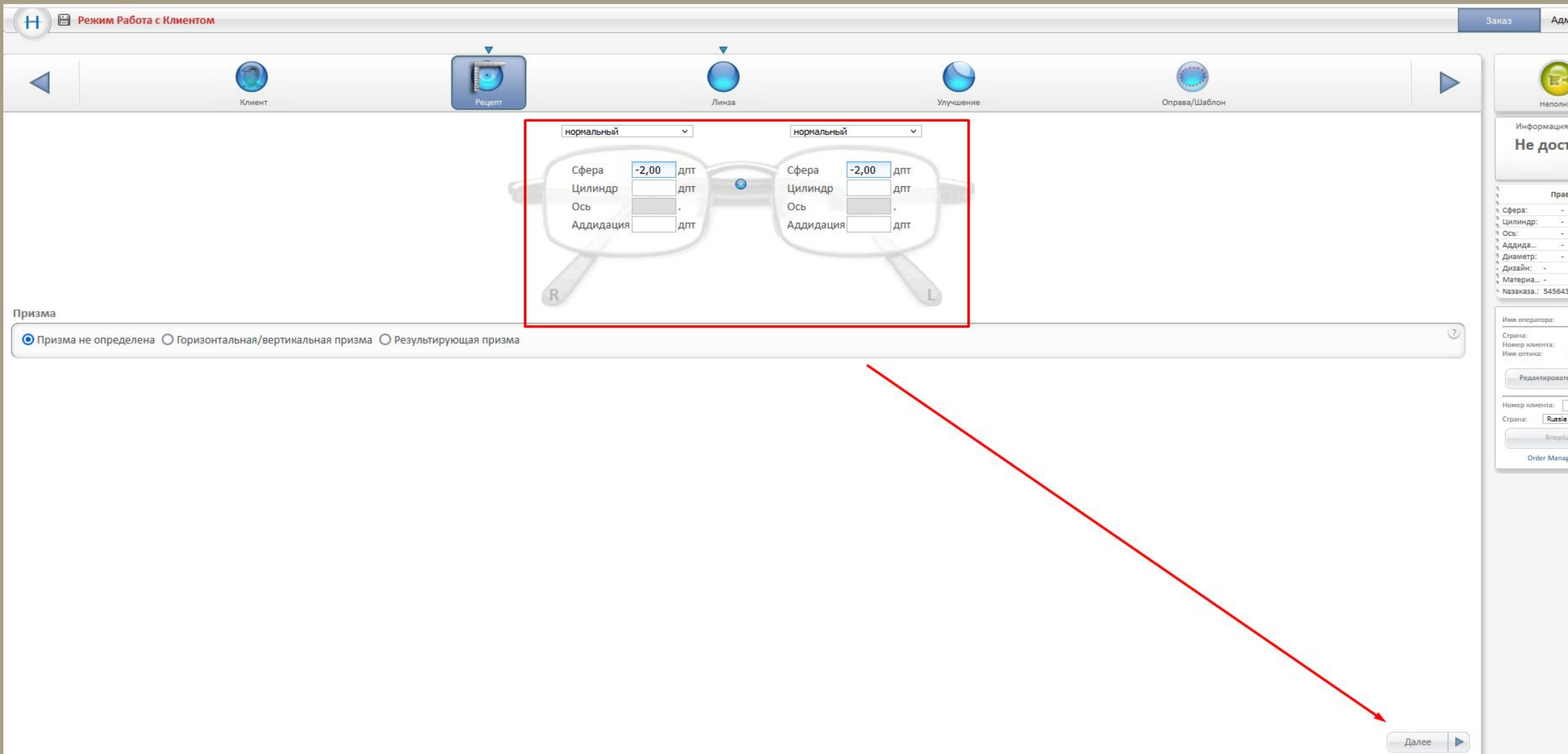

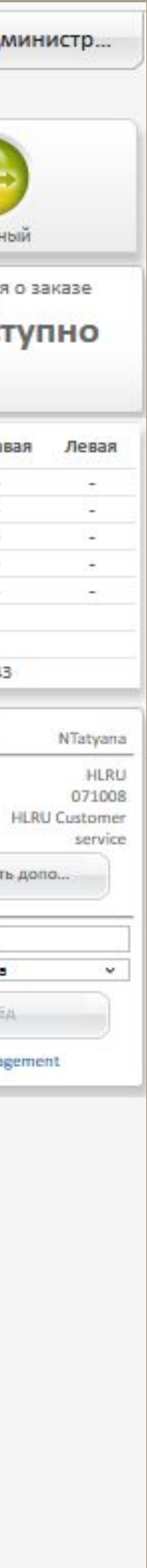

#### Вкладка «ЛИНЗА» **Выбираем необходимый тип линзы, дизайн, материал и диаметр, если не стоит автоматически.**

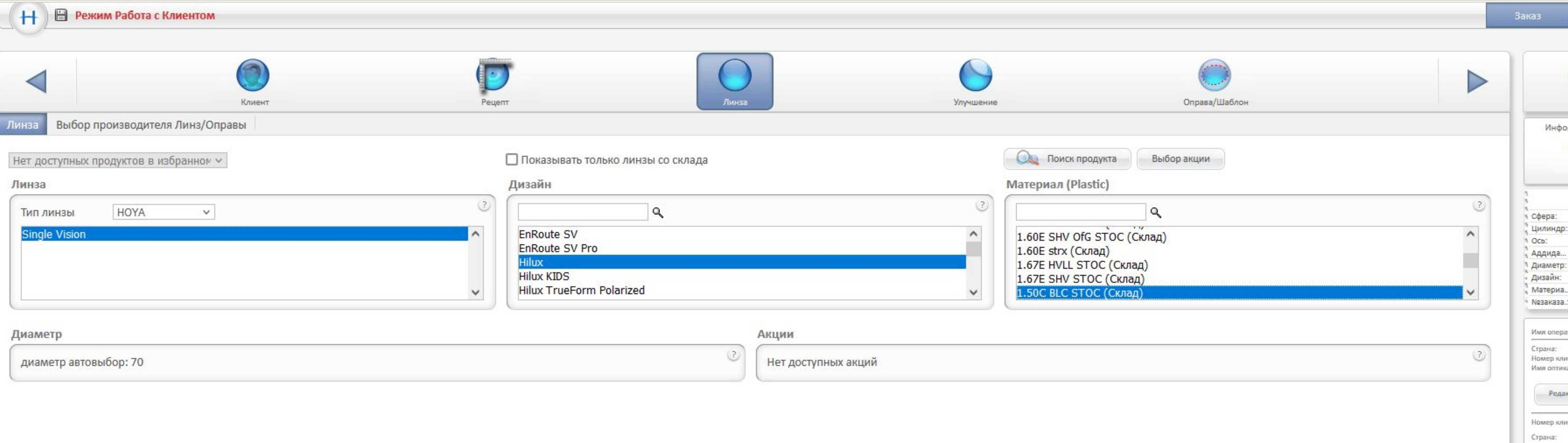

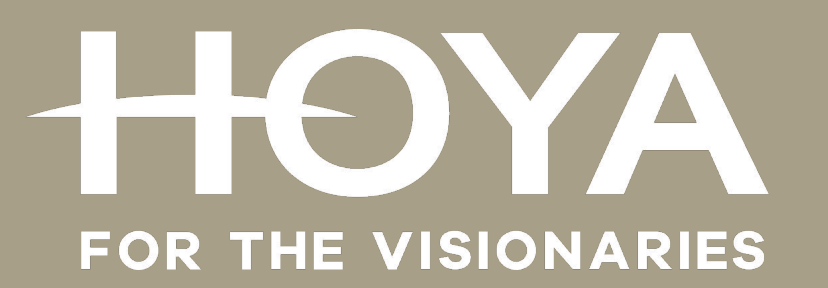

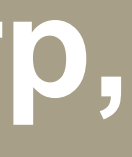

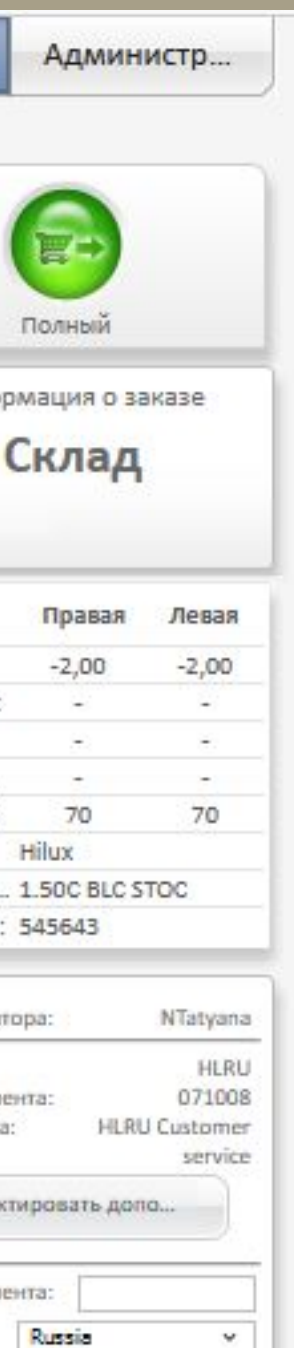

#### Вкладка «ЛИНЗА» **ВНИМАНИЕ! Если размещаем заказ на линзы со склада в Европе Sync III 1.50 SHV/BC (STRX) , то обязательно выбираем опцию METS**

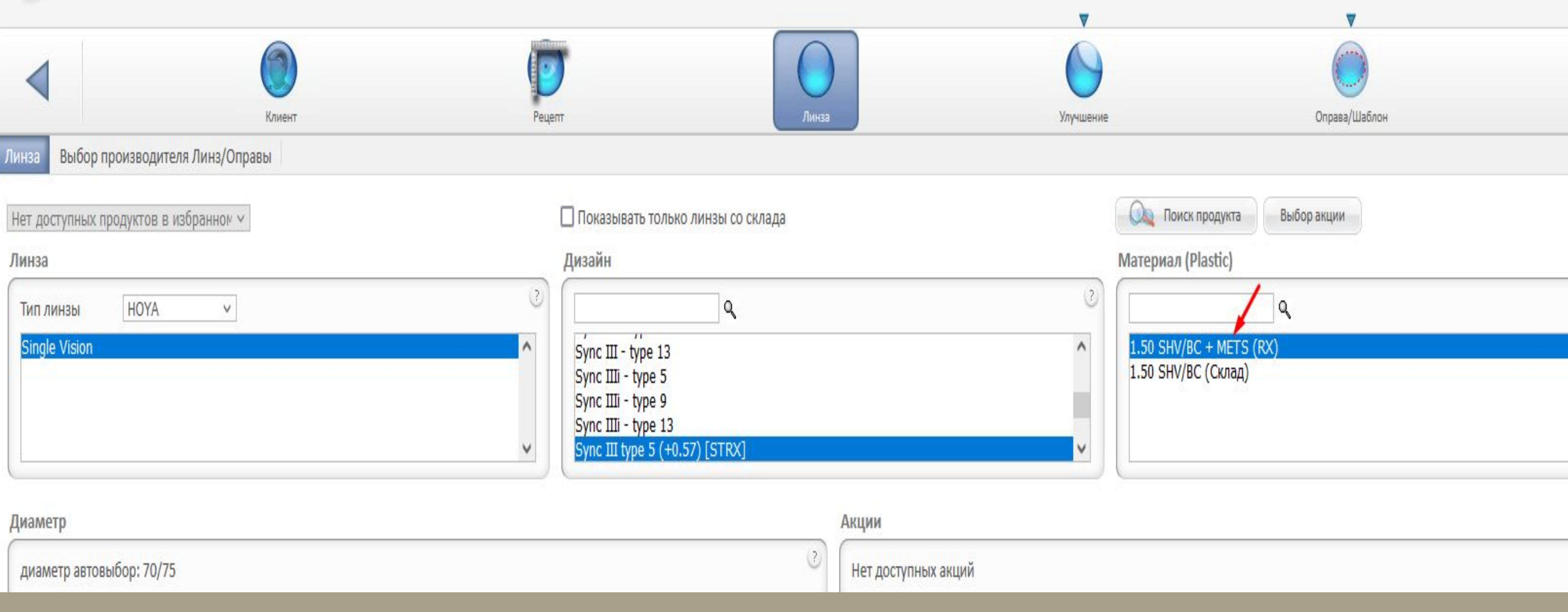

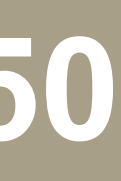

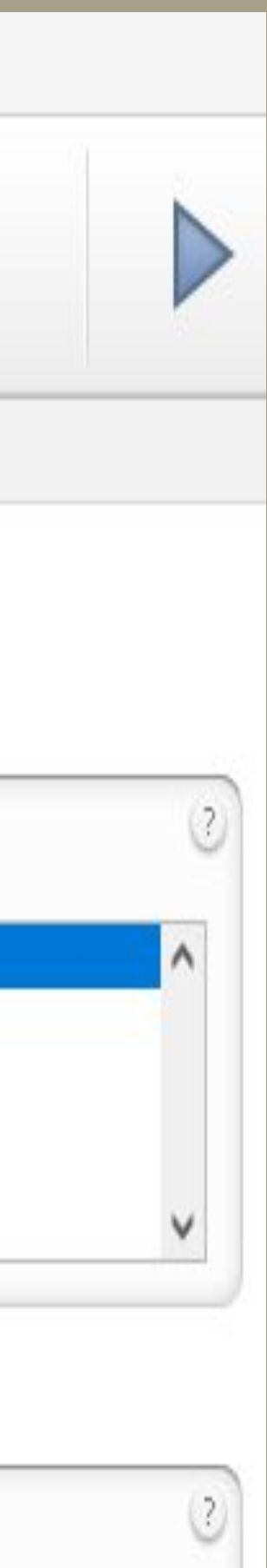

## **Вкладка «ЛИНЗА» Выбор производителя Линз/Оправы ВНИМАНИЕ!**

#### **Если размещаем заказ на рецептурные линзы (RX), то обязательно выбираем опцию METS**

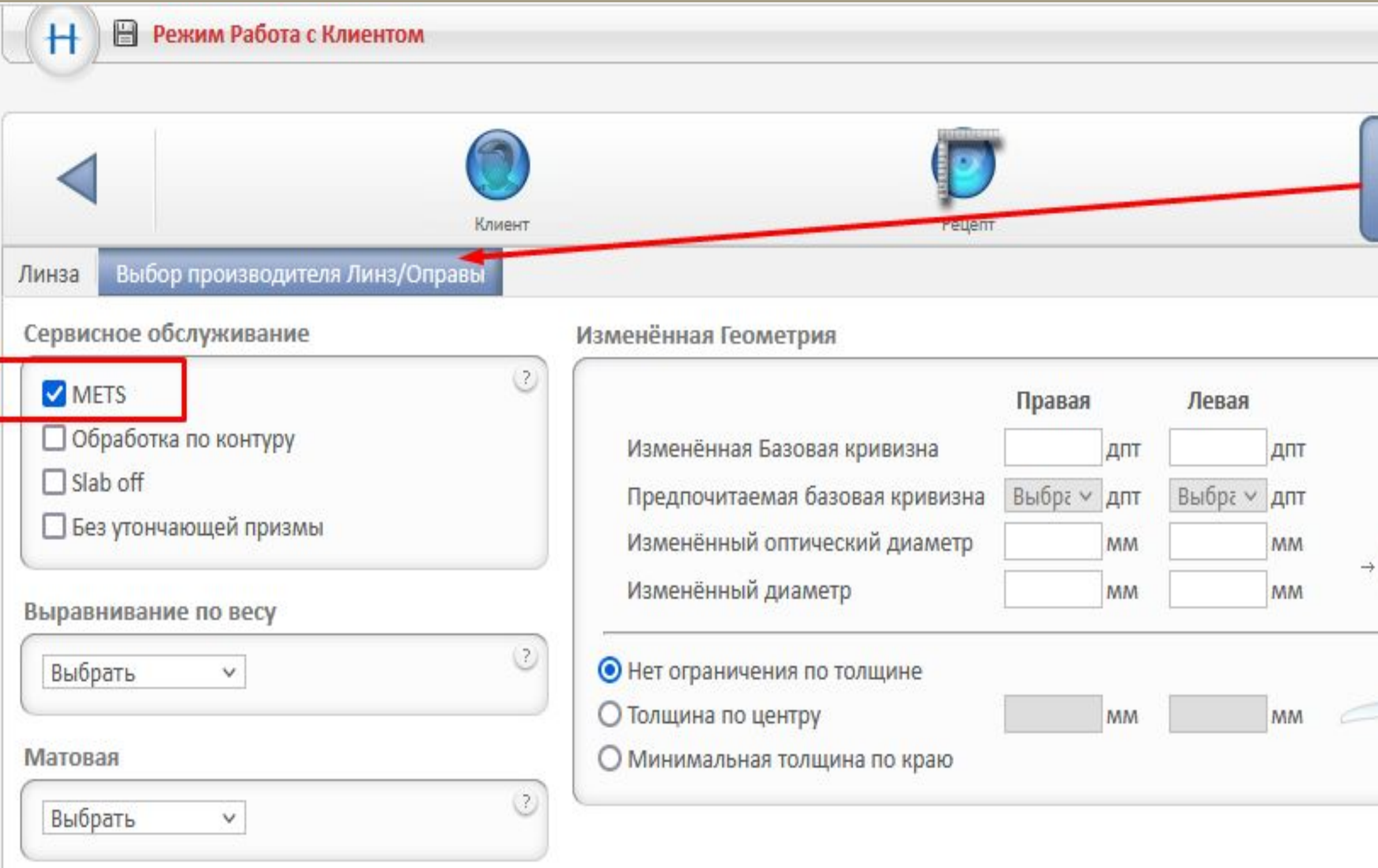

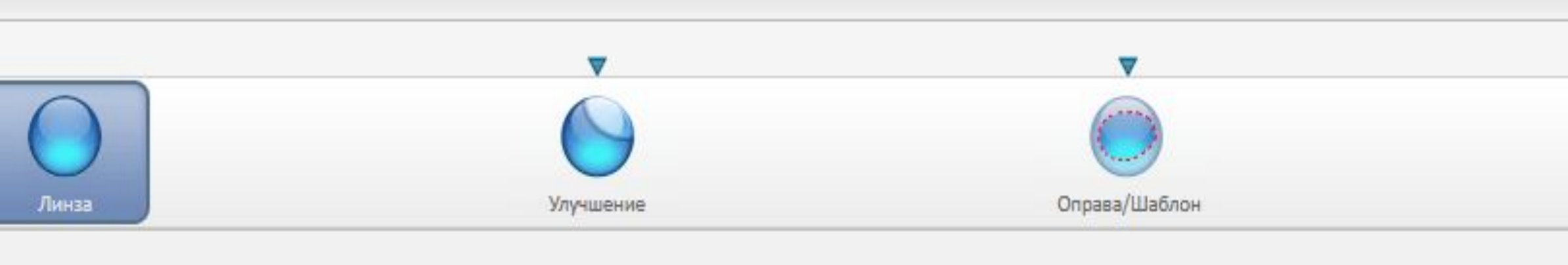

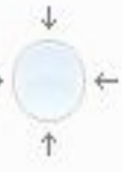

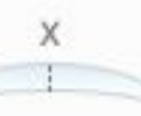

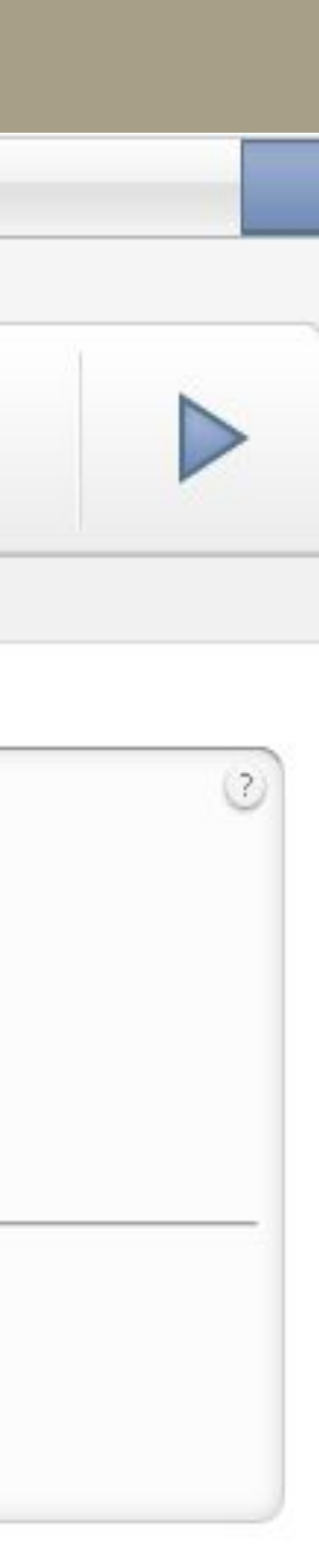

#### Вкладка «УЛУЧШЕНИЕ» **Если размещаем рецептурные линзы (RX) или линзы со склада в Европе (STRX), то во вкладке «УЛУЧШЕНИЕ» добавляем покрытие, окрашивание, фотохромное покрытие**

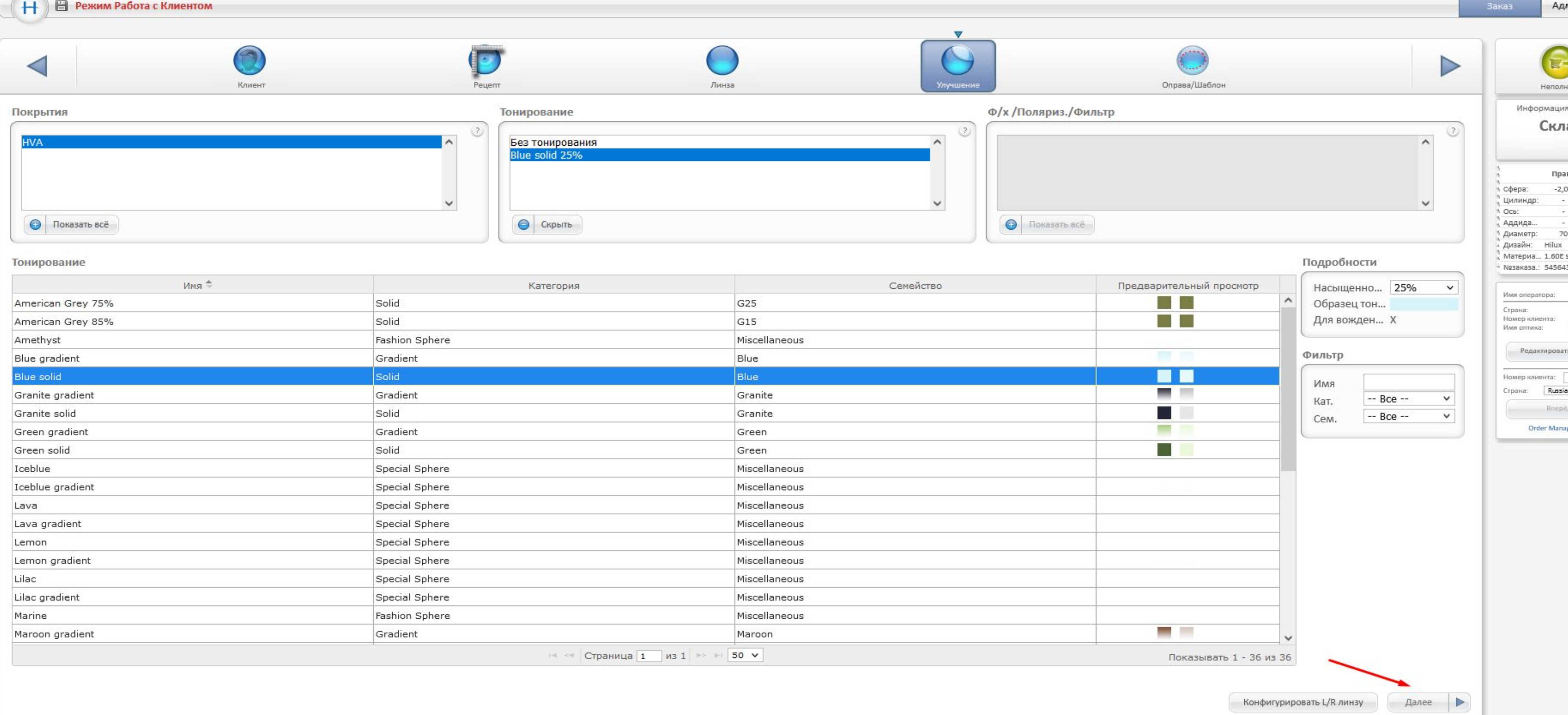

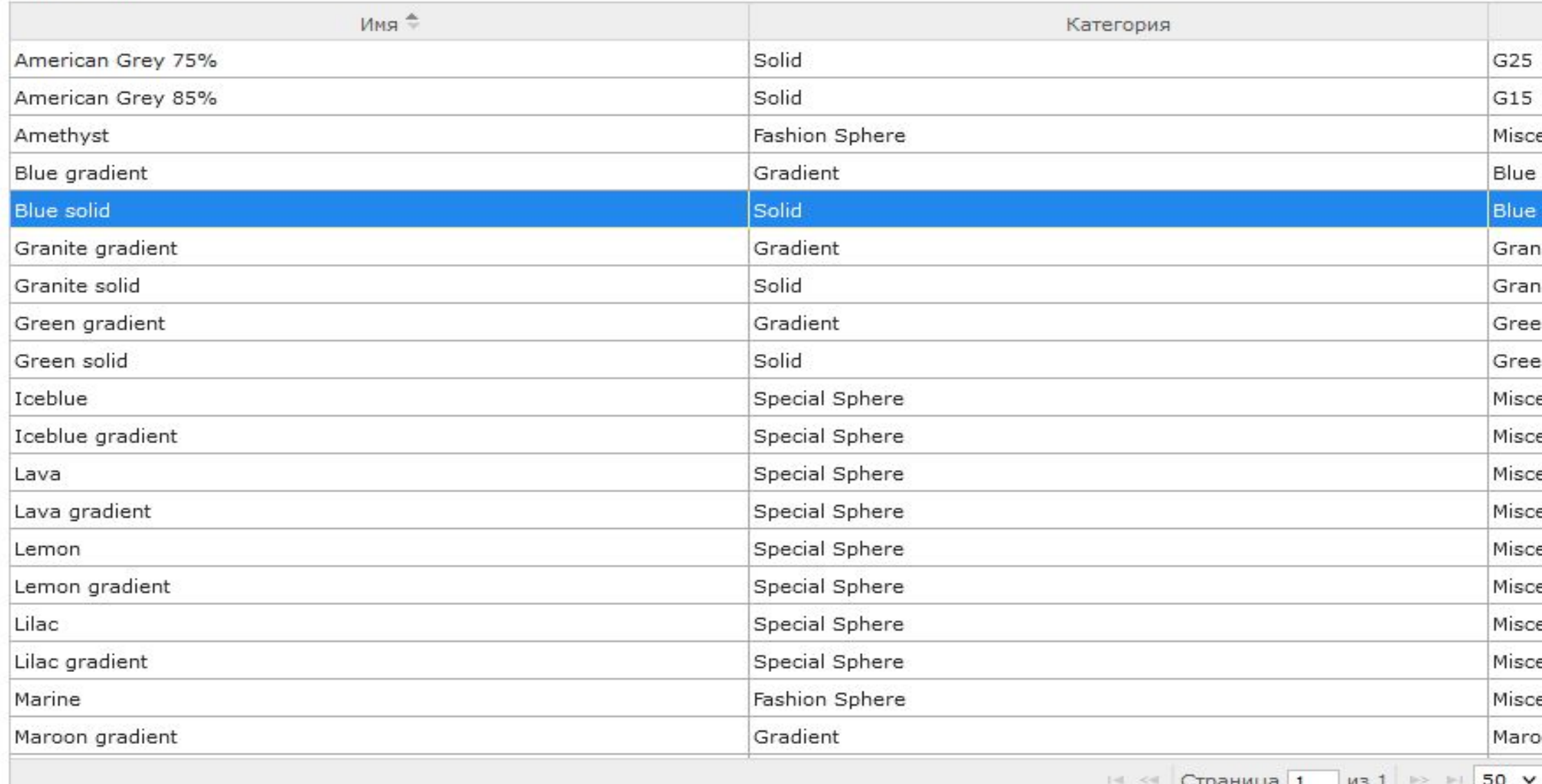

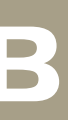

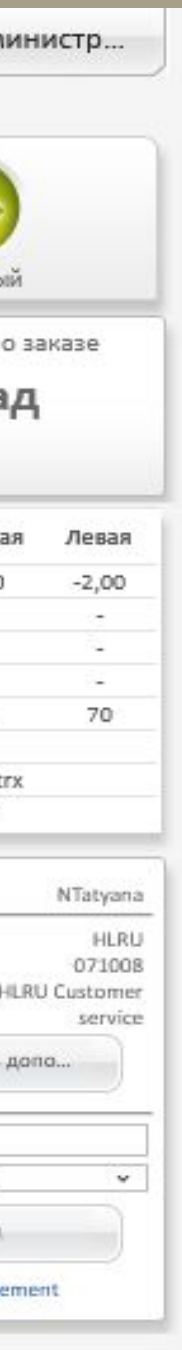

#### **Вкладка «УЛУЧШЕНИЕ» Если размещаем линзы с окрашиванием: Категория Solid – сплошное окрашивание, выбираем цвет и насыщенность Категория Gradient – окрашивание c градиентом, выбираем цвет, насыщенность**

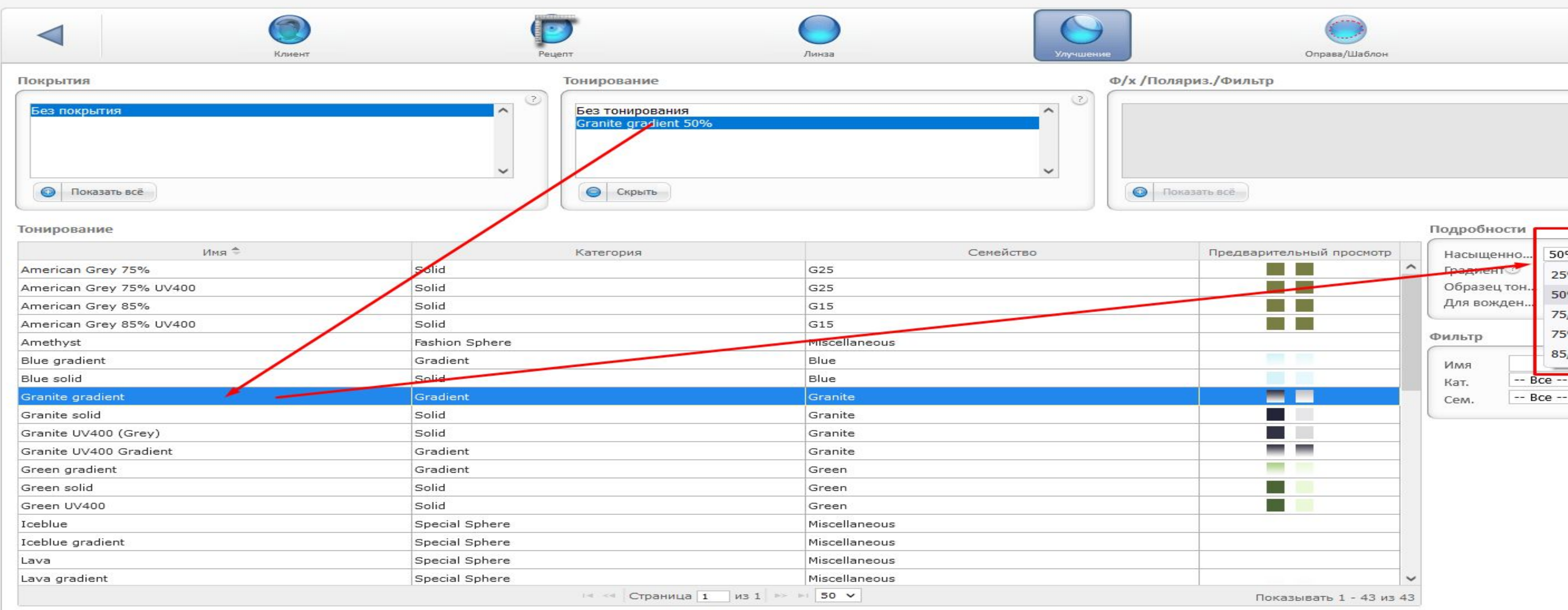

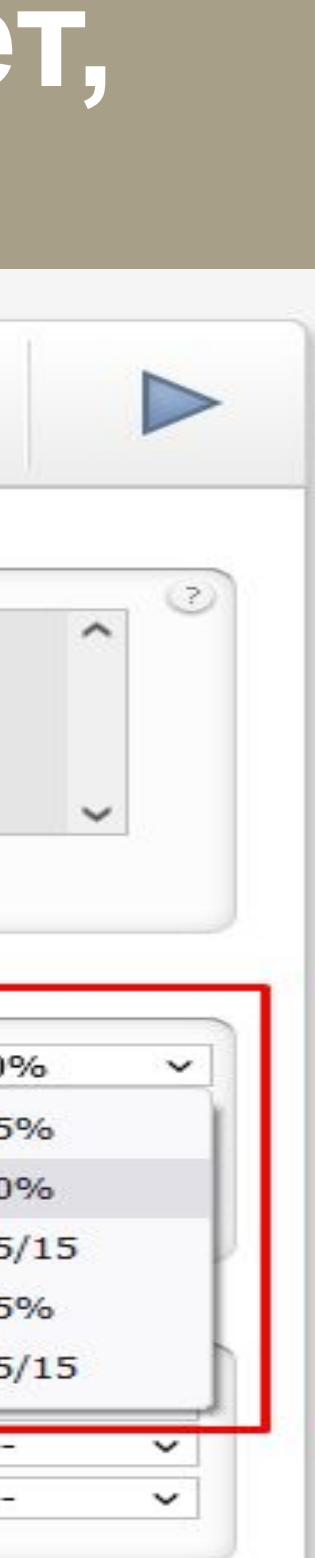

#### **Категория Gradient Вы можете выбрать нужную длину градиента из 5 предлагаемых вариантов** *(если не выбирать длину градиента, то по умолчанию, линза окрашивается с опцией А-длина градиента 15мм )***: 1. опции A, D и E - наилучший выбор для оправ с большим световым проёмом 2. опции B и C - лучший выбор для узких оправ**

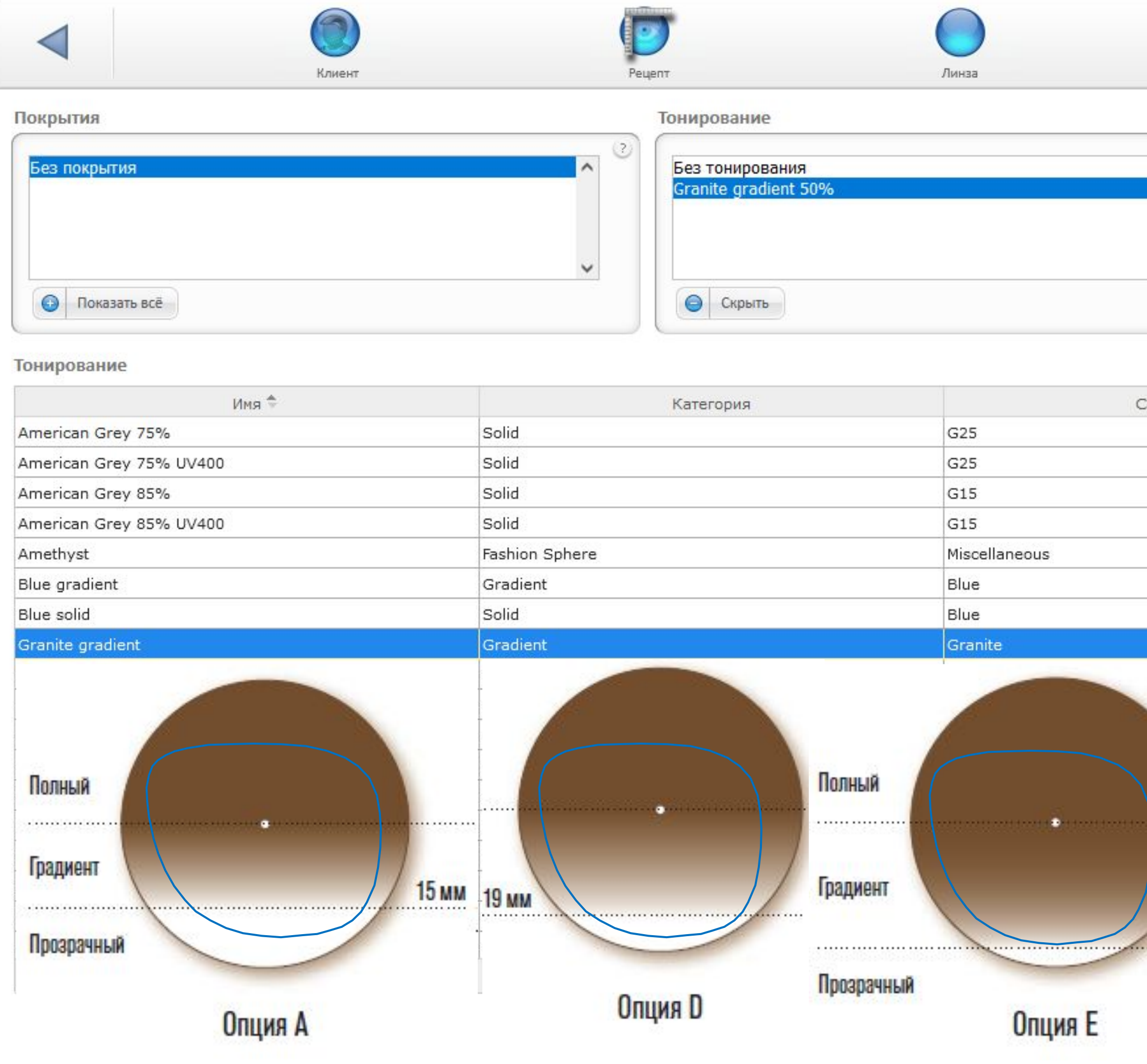

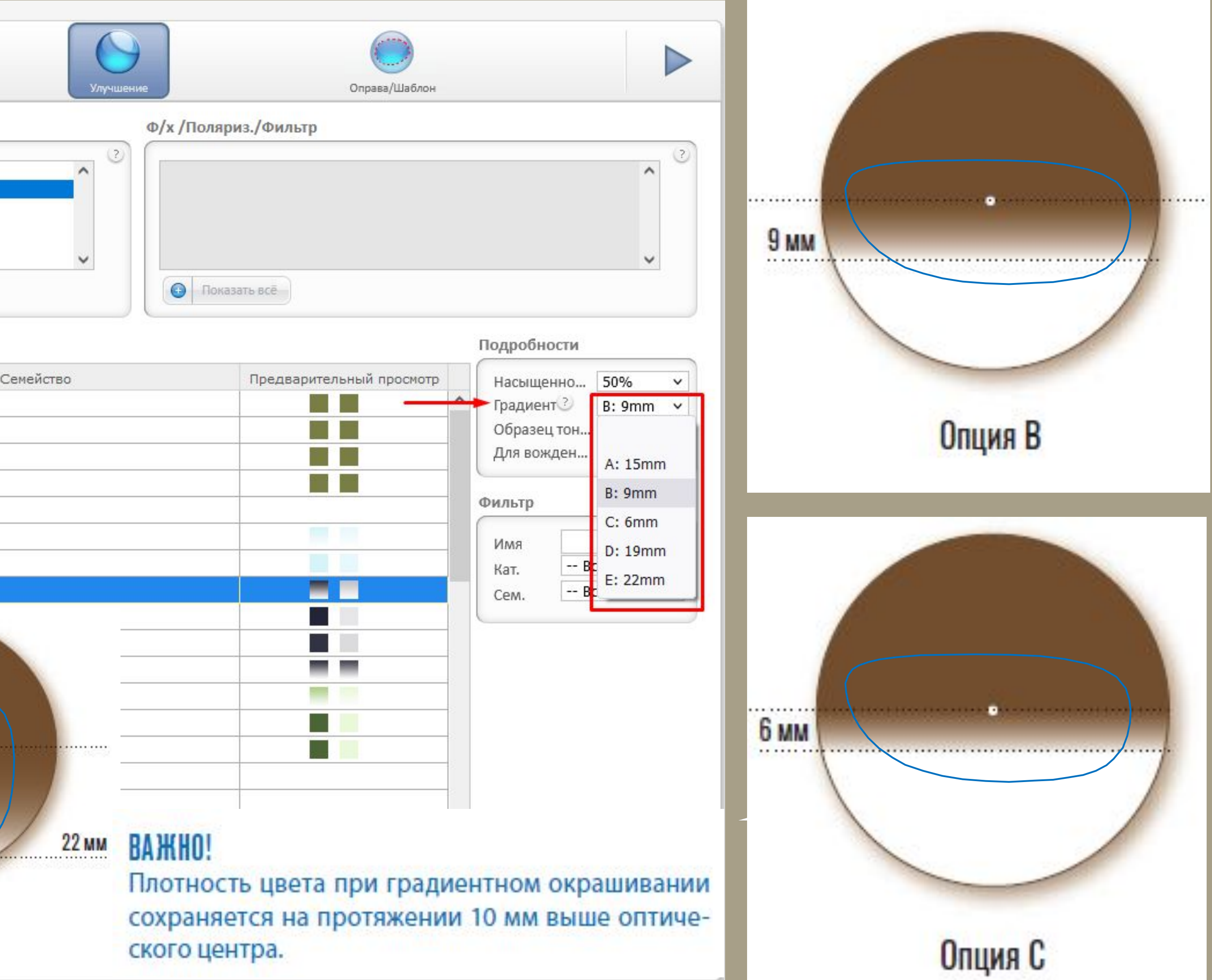

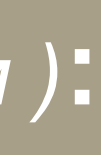

## Вкладка «ОПРАВА/ШАБЛОН» **Определение оправы**

# **Выбираем ярлык АВС/ABED,указываем параметры оправы и**

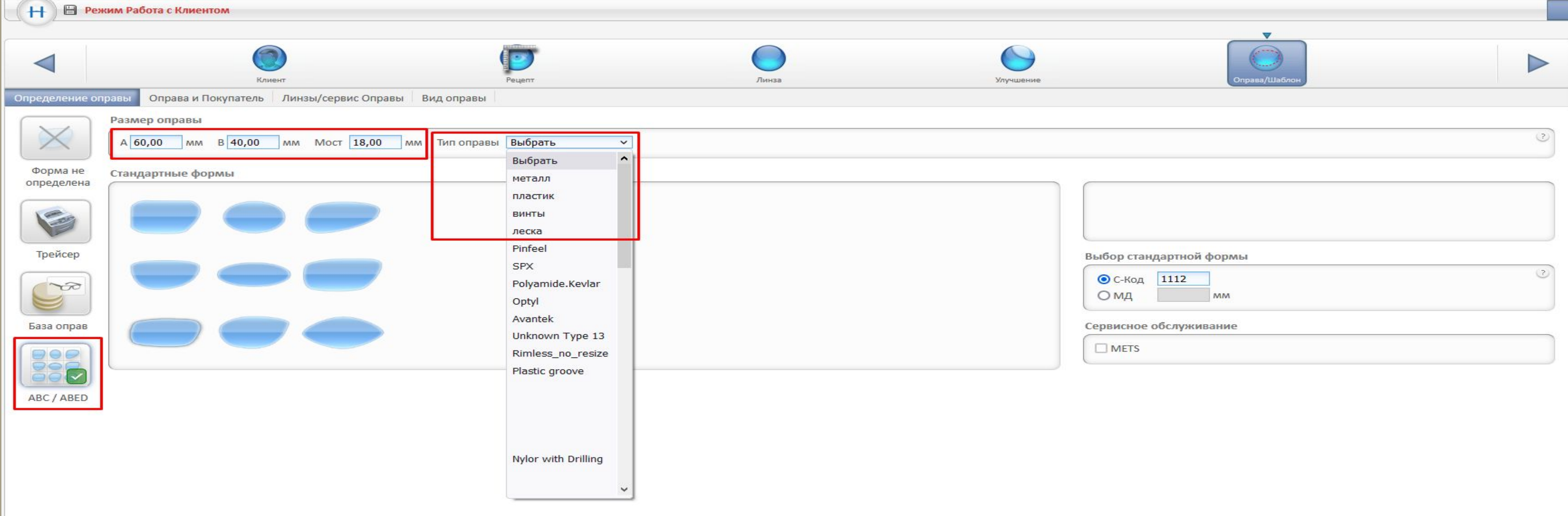

**приблизительную ее форму из 9 предложенных. ВНИМАНИЕ! Для активации услуги «Установка в оправу» обязательно указать Тип оправы – металл (полный ободок), пластик (полный ободок), леска, винты**

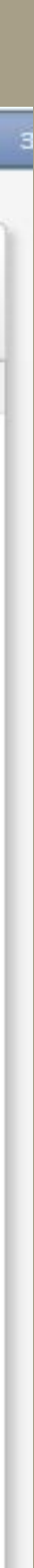

## Вкладка «ОПРАВА/ШАБЛОН» **Оправа и Покупатель**

#### **Вносим параметры монокулярного PD, а также установочную высоту (см. приложенное фото)**

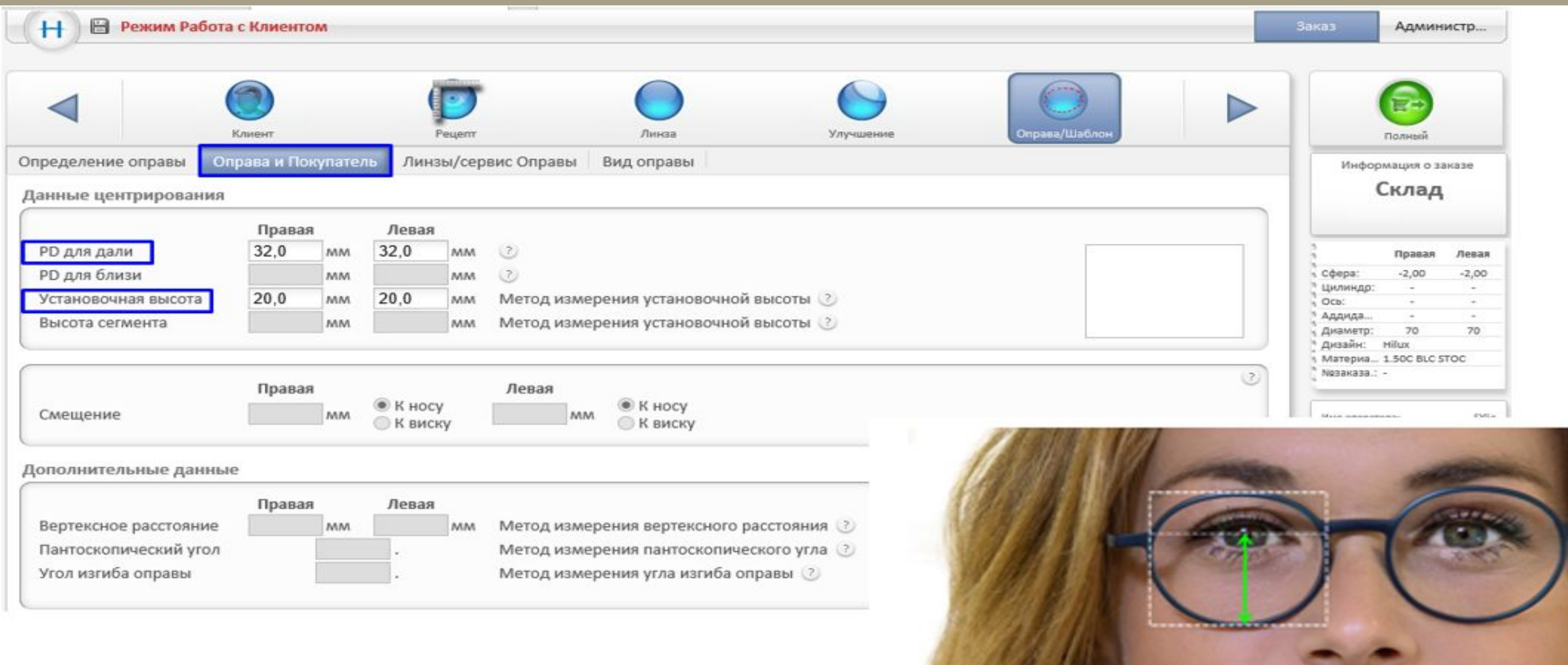

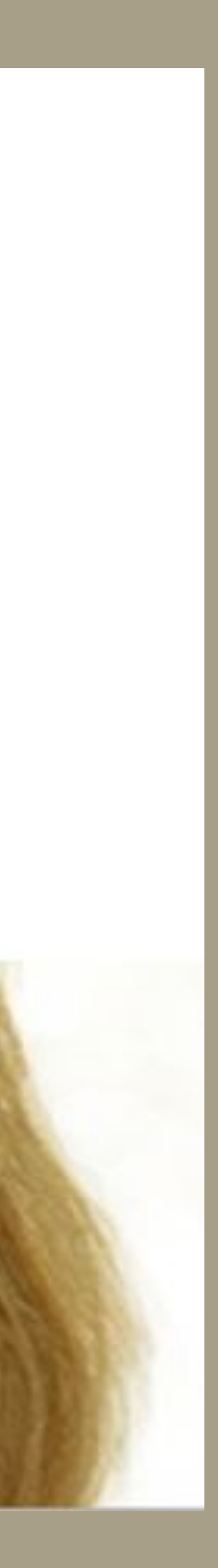

## Вкладка «ОПРАВА/ШАБЛОН» **Линзы/сервис Оправы**

#### **Выбираем опцию «Установка в оправу» и в поле серийный номер вводим бренд+серийный номер оправы**

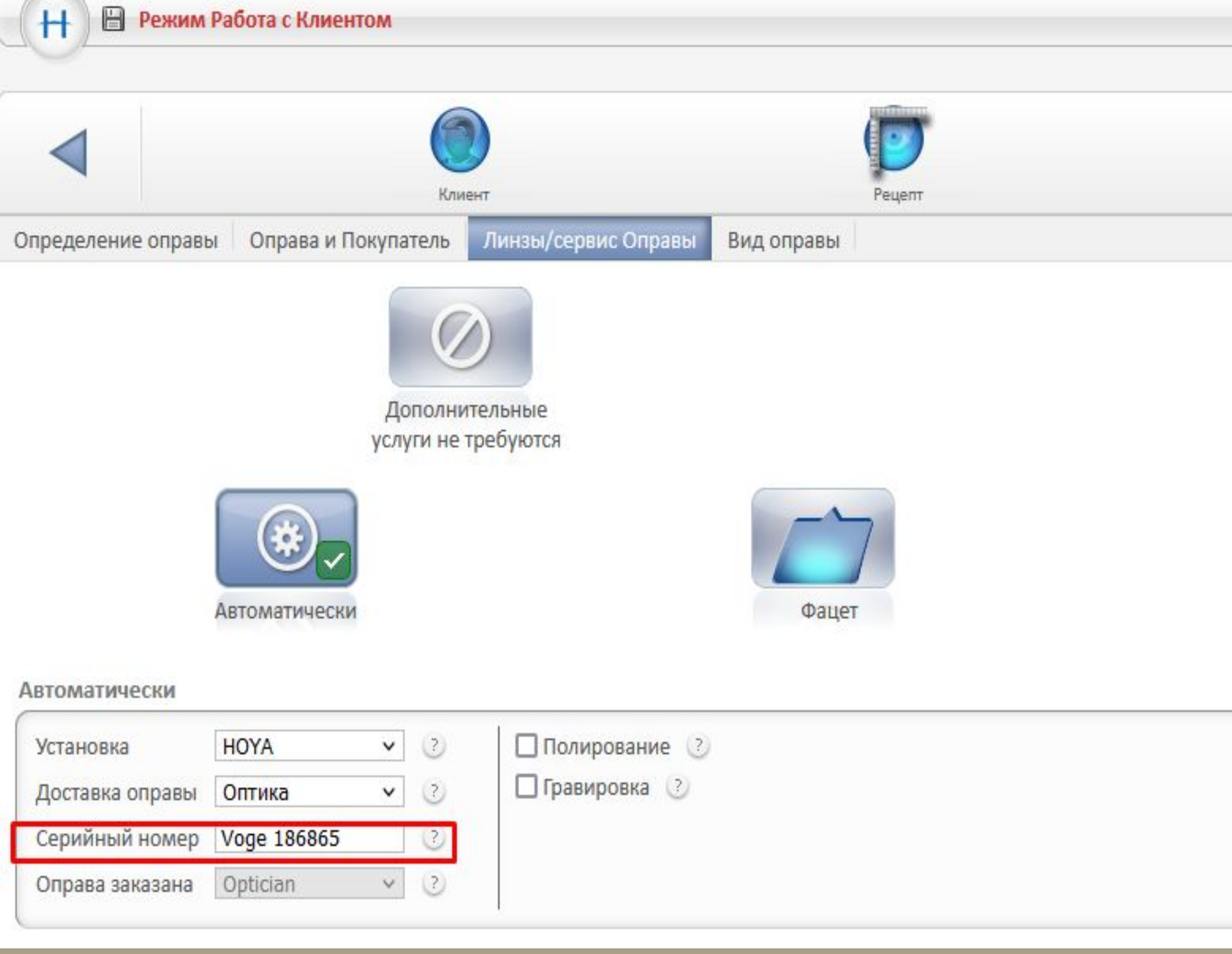

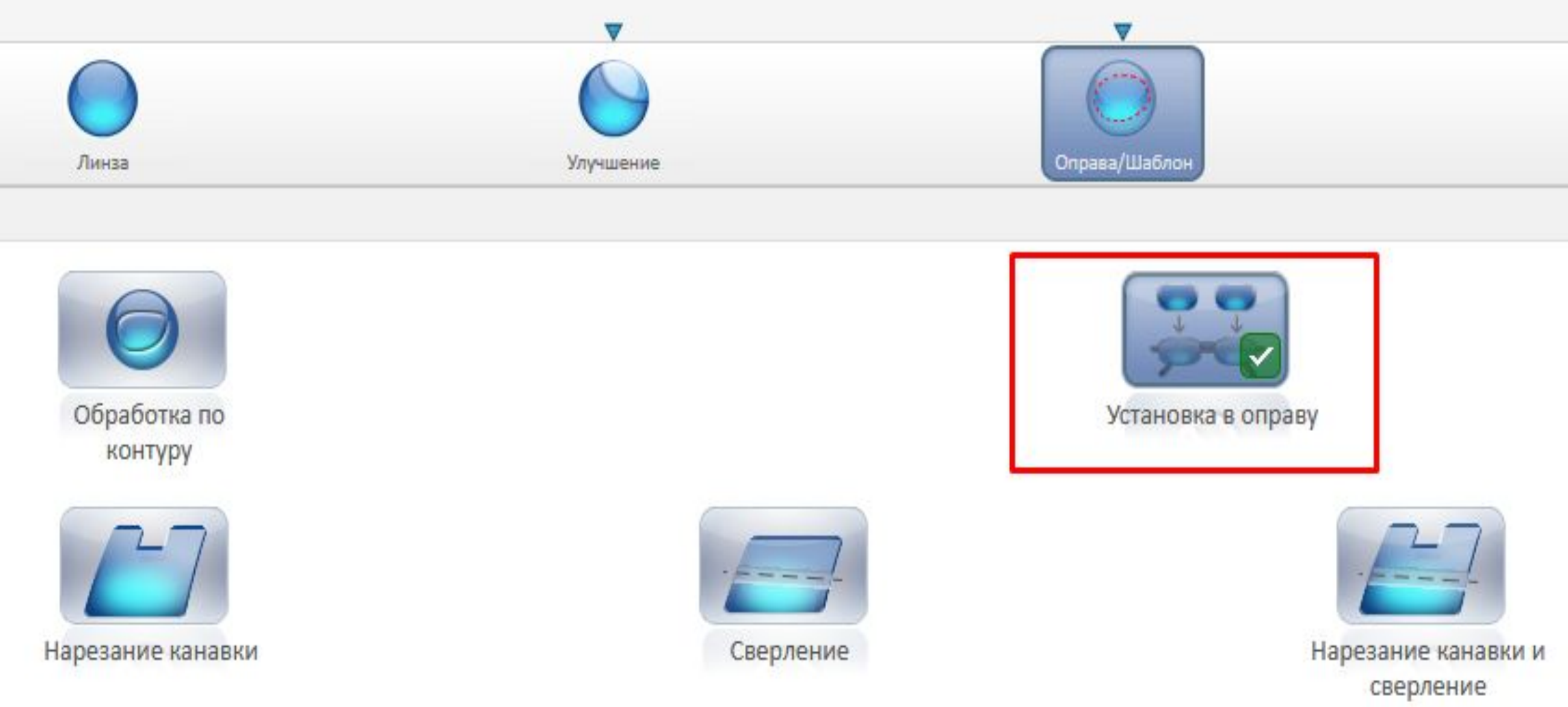

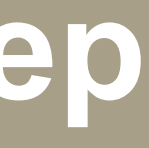

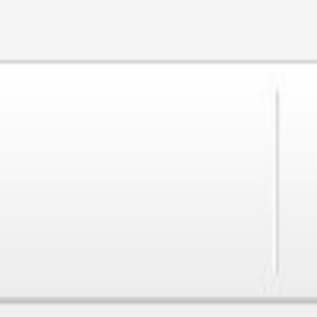

#### Plain Option 1 **На последней странице еще раз проверяем данные для заказа и обращаем внимание, что добавлена услуга «Установка в оправу»**

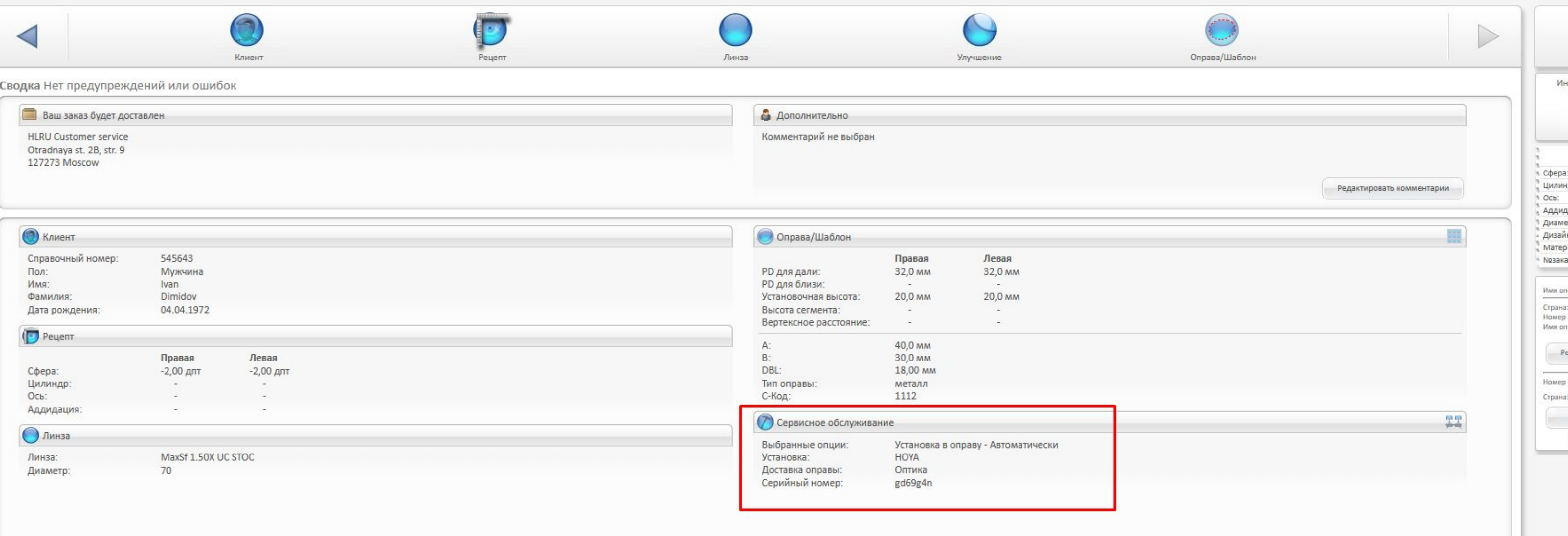

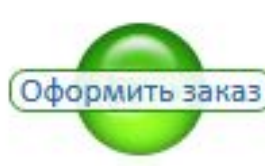

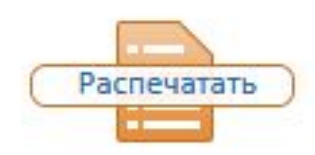

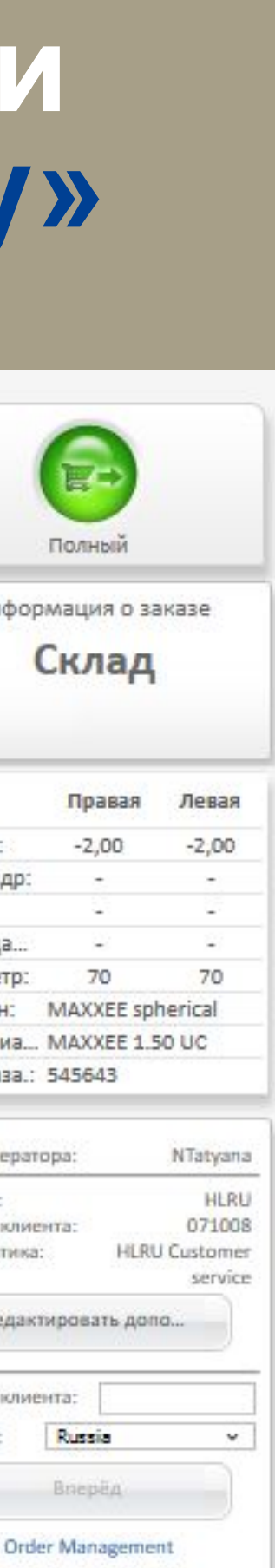

#### После чего нажимаем оформить заказ и ОБЯЗАТЕЛЬНО нажимаем **«информация по установке»**

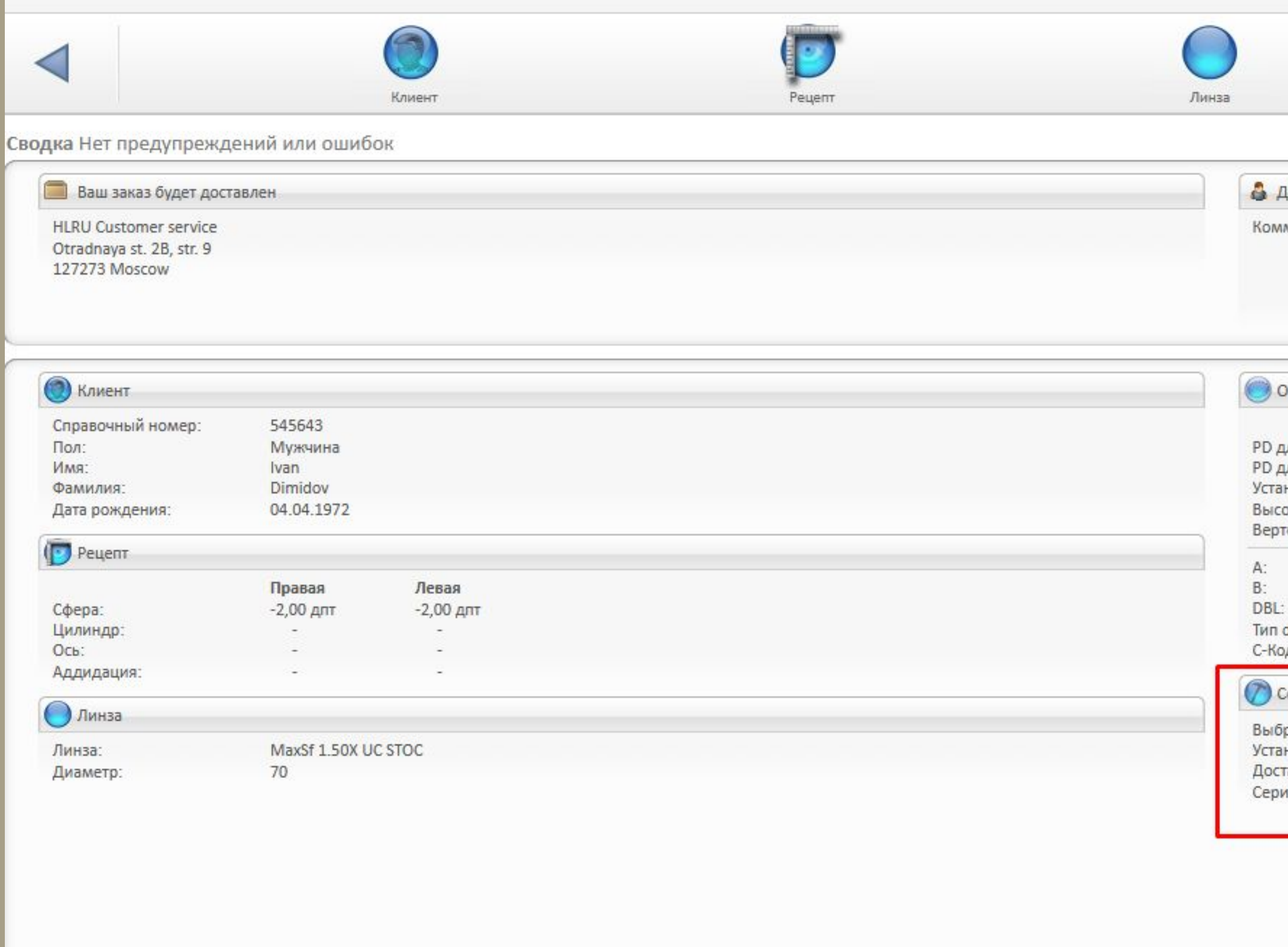

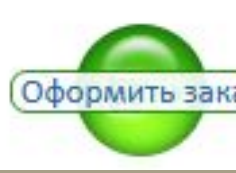

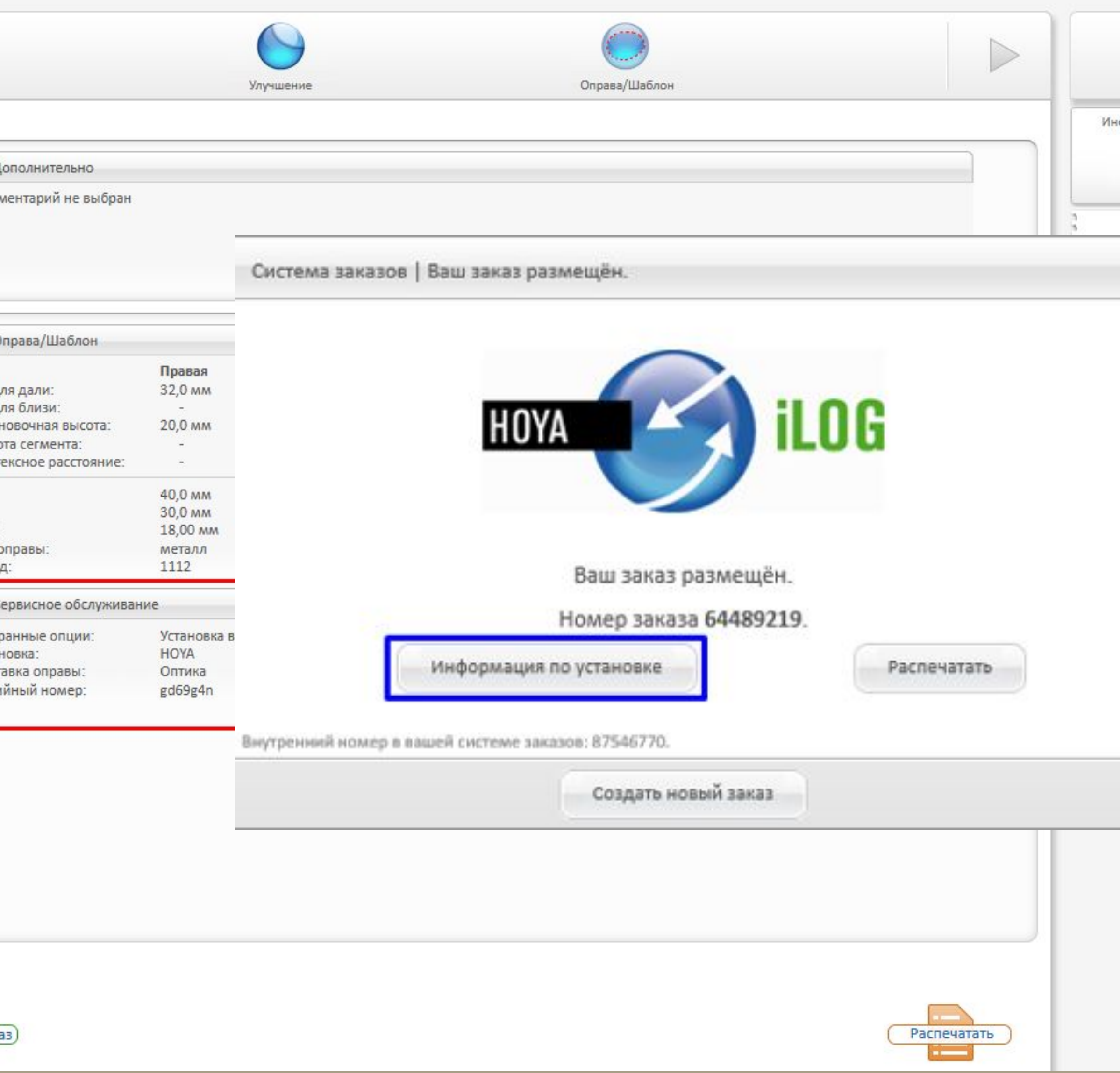

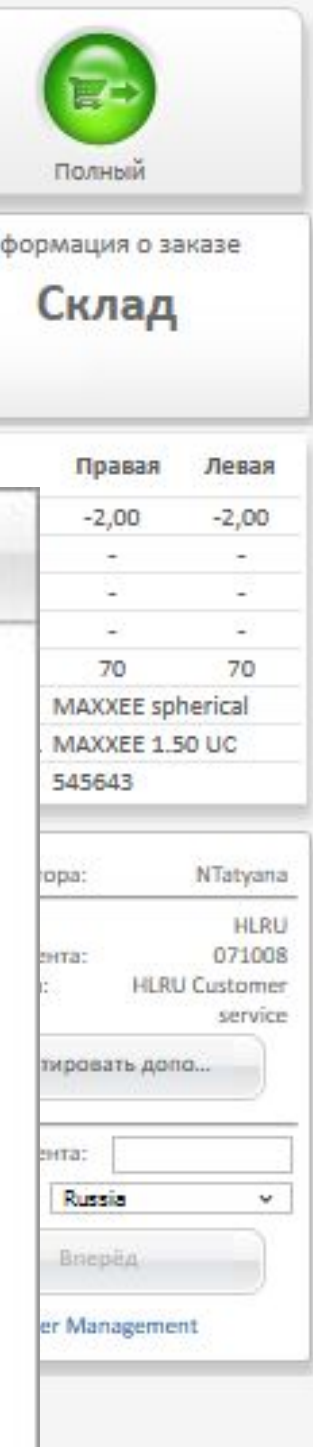

После размещения заказа необходимо распечатать **сопроводительный бланк – информация по установке. Передать оправу в жёстком футляре с сопроводительным бланком по адресу офиса(мастерской). На распечатанном бланке, ОБЯЗАТЕЛЬНО должен быть отражён номер заказа из Hoyailog + артикул/бренд оправы. Если номер заказа не отображается, просим Вас связаться с сотрудником отдела по работе с клиентами.**

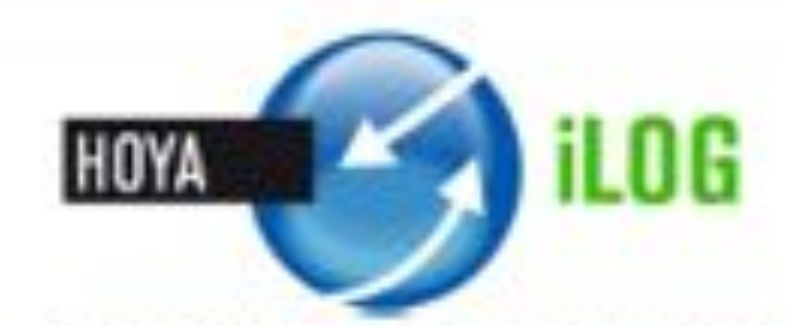

#### Заказ с установкой линз в оправу

#### Общая информация

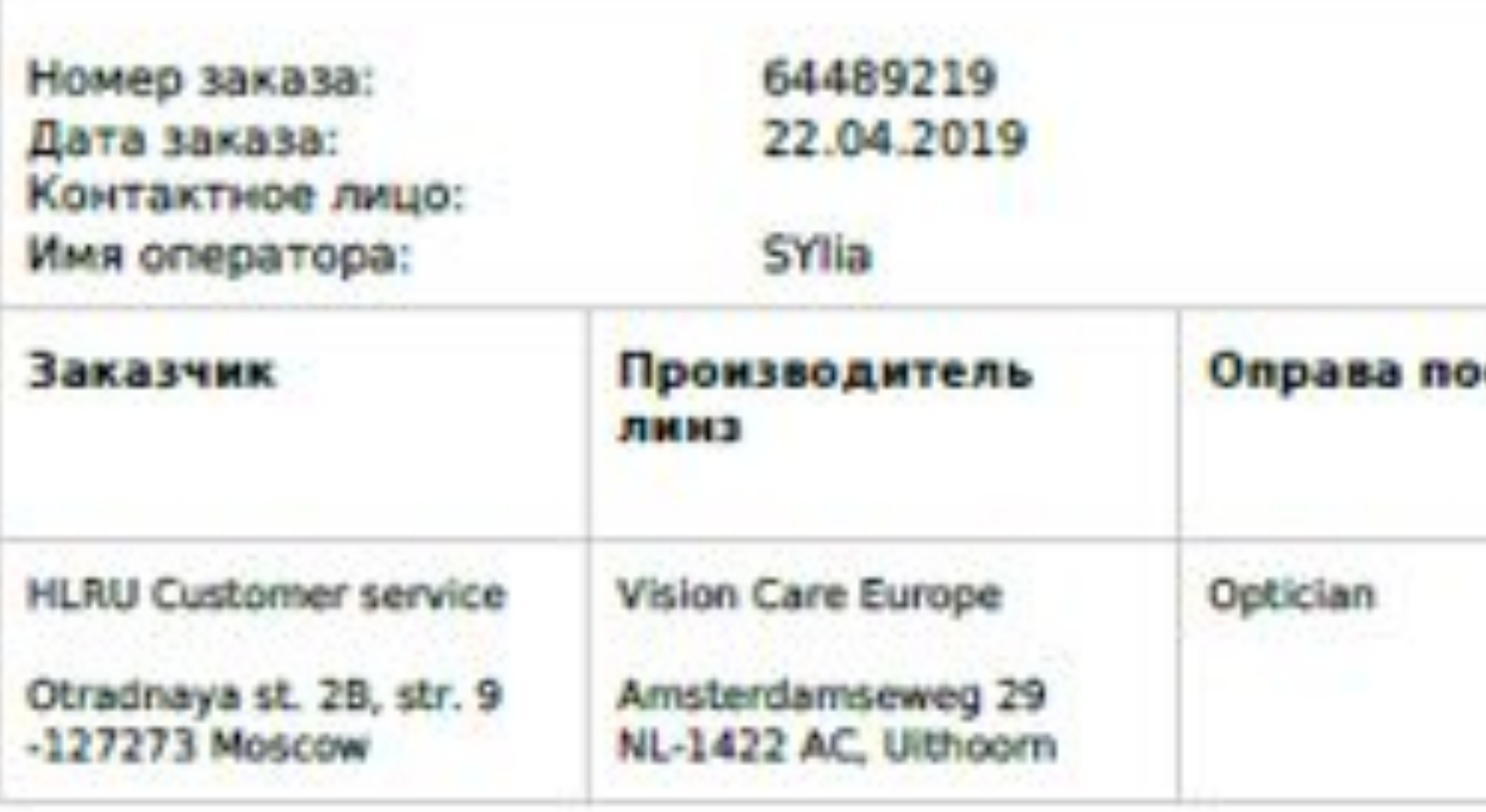

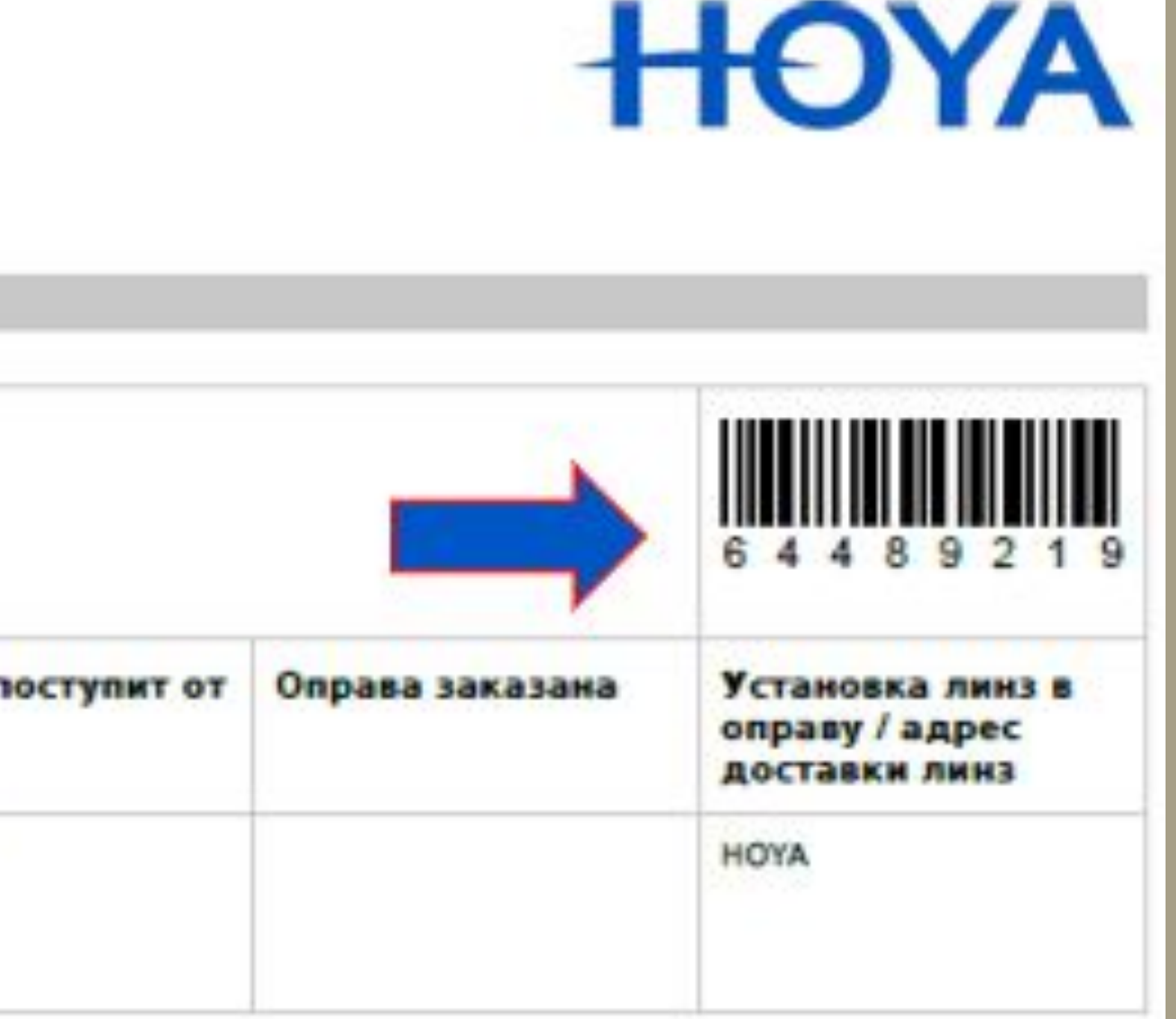

LLAVA FOR THE VISIONARIES

## **Спасибо за внимание!**

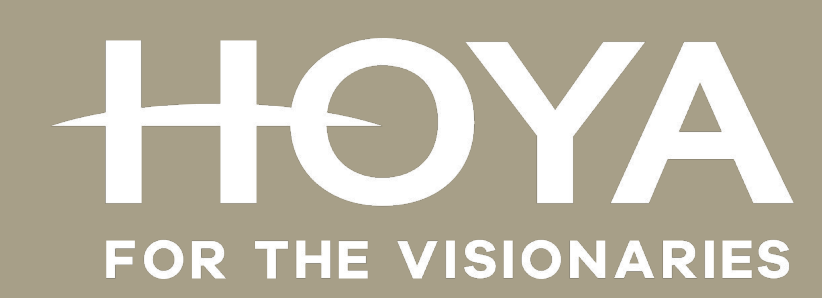